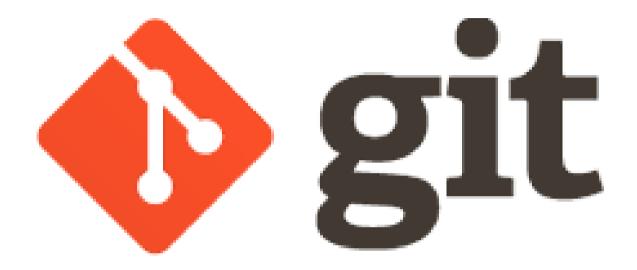

# How to work with git Sebastian Illing

# Why use a Version Control System?

- Storing versions (properly)
- Restoring Previous Versions
- Understanding What Happened
- Collaboration
- Backup

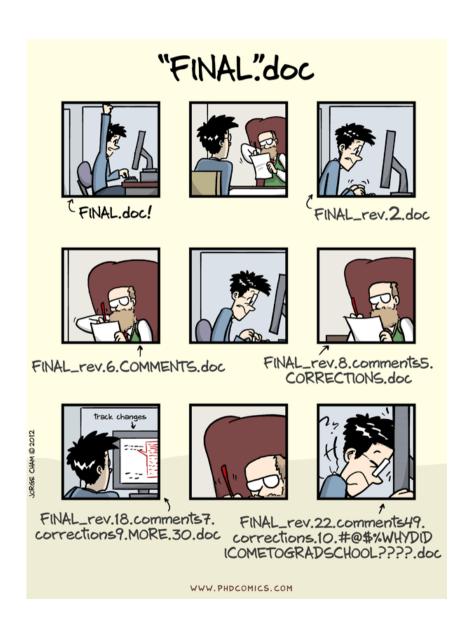

# Git is a Distributed Version Control System

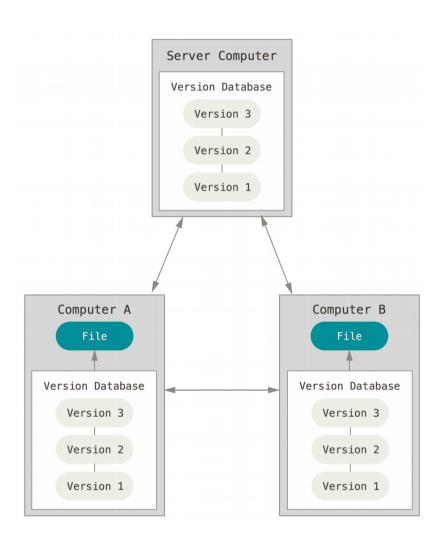

- Clients mirror whole repository
- No single point of failure
- Most work is local
- Remote is optional

## **Getting a Git Repository**

Initializing a Repository in an Existing Directory

- > cd existing\_directory
  > git init
- Creates subdirectory .git
- But nothing in the directory is tracked yet!

```
> git add <files> # track files
> git commit -m 'initial project version'
```

#### Cloning an Existing Repository

```
> git clone https://github.com/some_repo.git
```

- Creates directory some repo
- Initializes a .git directory
- Pulls down all data of the repository

#### **Basic Workflow**

- 1. Start by pulling down the latest changes from the server
  - > git pull
- 2. Work as usual
- 3. Wrap up your changes in a commit

```
# See what has changed
> git status
> git diff <filename>

# Choose files to commit
> git add <file1> <file2>

# Finally commit the changes
> git commit
```

- 4. Push your changes to the server
  - > git push

#### **Basic Workflow**

- 1. Start by pulling down the latest changes from the server
  - > git pull
- 2. Work as usual
- 3. Wrap up your changes in a commit

```
# See what has changed
> git status
> git diff <filename>

# Choose files to commit
> git add <file1> <file2>

# Finally commit the changes
> git commit
```

- 4. Push your changes to the server
  - > git push

#### The Three States

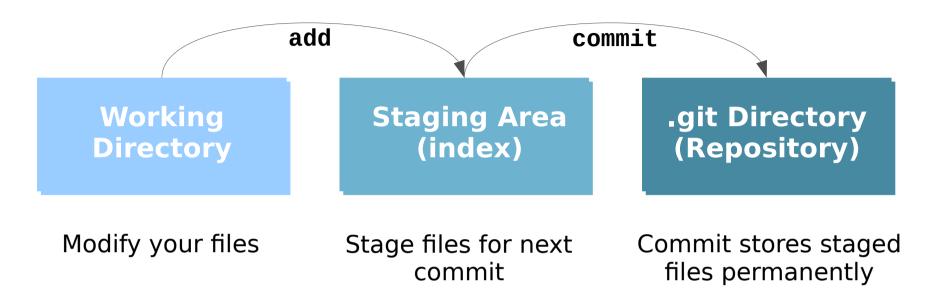

How to add files to staging area?

> git add <file\_names>

How to **commit** staged files?

> git commit

# Why is the staging area useful?

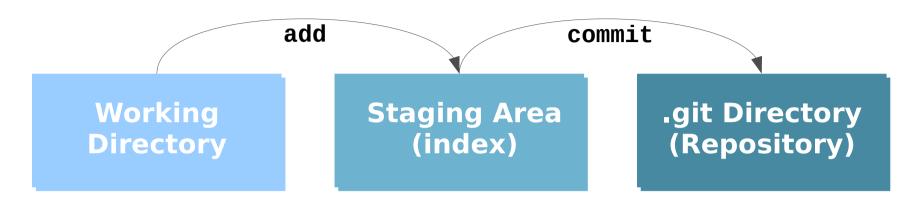

- Split work into separate commits
  - → Full control what you want to commit

```
> git add -e <file>
```

Allows / forces you to review changes

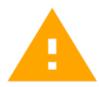

```
# Bypass the staging area
> git commit -a
```

## **Checking the Status of your Files**

```
> git status
On branch master
Your branch is up-to-date with 'origin/master'.
nothing to commit, working directory clean
```

```
> echo 'My Project' > README
> git status
On branch master
Your branch is up-to-date with 'origin/master'.
Untracked files:
  (use "git add <file>..." to include in what will
be committed)
    README
nothing added to commit but untracked files
present (use "git add" to track)
```

# **Checking the Status of your Files**

```
> git add README
> git status
On branch master
Your branch is up-to-date with 'origin/master'.
Changes to be committed:
  (use "git reset HEAD <file>..." to unstage)
new file: README
```

## **Checking the Status of your Files**

```
> vim CONTRIBUTING.md # change some lines
> git status
On branch master
Your branch is up-to-date with 'origin/master'.
Changes to be committed:
  (use "git reset HEAD <file>..." to unstage)
   new file: README
Changes not staged for commit:
  (use "git add <file>..." to update what will be
committed)
  (use "git checkout -- <file>..." to discard
changes in working directory)
   modified: CONTRIBUTING.md
```

## Viewing your changes

How to see your unstaged changes?

```
> git diff <optional-filename>
diff --git a/CONTRIBUTING.md b/CONTRIBUTING.md
index 54fe737..d5878d7 100644
--- a/CONTRIBUTING.md
+++ b/CONTRIBUTING.md
@@ -1,3 +1,3 @@
This is a testfile
-Here is a tpyo
+Here is a typo
```

How to see your staged changes?

```
> git diff --staged <optional-filename>
```

How to see difference between two commits?

```
> git diff <commit> <commit>
```

#### **Basic Workflow**

- 1. Start by pulling down the latest changes from the server
  - > git pull
- 2. Work as usual
- 3. Wrap up your changes in a commit

```
# See what has changed
> git status
> git diff <filename>

# Choose files to commit
> git add <file1> <file2>

# Finally commit the changes
> git commit
```

- 4. Push your changes to the server
  - > git push

# **Undoing things**

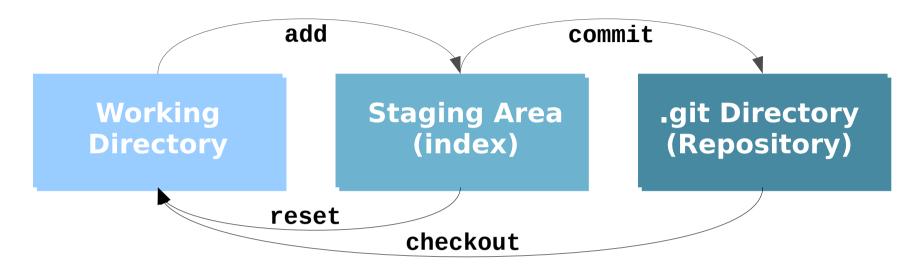

- # Unstaging a Staged File
  > git reset <file>
- # Unmodifying a Modified File
  > git checkout <file>

What if you commited too early or messed up your commit message?

```
# Adds staging area to last commit
> git commit --amend
```

# **Viewing the Commit History**

```
> git log
commit ca82a6dff817ec66f44342007202690a93763949
Author: Illing <sebastian.illing@met.fu-berlin.de>
Date: Thu Feb 2 16:52:11 2017 +0000
    change the version number
commit 085bb3bcb608e1e8451d4b2432f8ecbe6306e7e7
Author: Illing <sebastian.illing@met.fu-berlin.de>
Date: Tue Jan 31 16:40:33 2017 +0000
    add README
commit allbef06a3f659402fe7563abf99ad00de2209e6
Author: Illing <sebastian.illing@met.fu-berlin.de>
Date: Mon Jan 30 10:31:28 2017 +0000
    first commit
```

#### **Basic Workflow**

- 1. Start by pulling down the latest changes from the server
  - > git pull
- 2. Work as usual
- 3. Wrap up your changes in a commit

```
# See what has changed
> git status
> git diff <filename>

# Choose files to commit
> git add <file1> <file2>

# Finally commit the changes
> git commit
```

- 4. Push your changes to the server
  - > git push

# **Working with remotes**

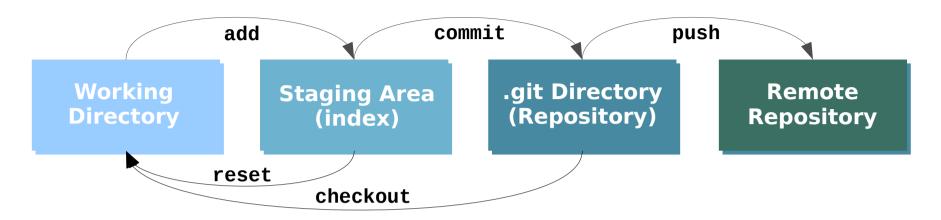

```
# add a remote repository
> git remote add <url>
> git branch --set-upstream master origin/master
```

How to poush changes to remote?

```
> git push
```

# **Working with remotes**

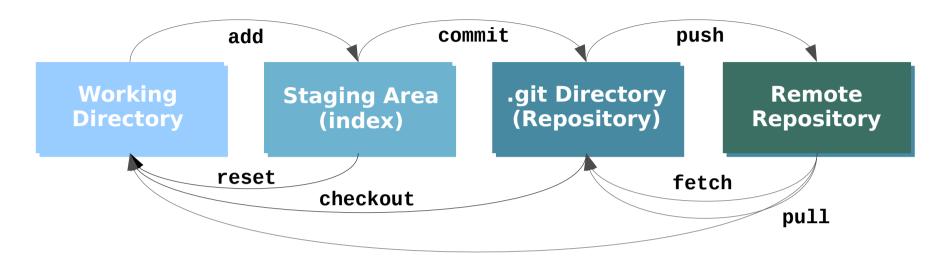

How to pull latest changes from server?

```
# Fetch changes
> git fetch
> git merge origin master
```

```
# Fetch and merge combined
> git pull
```

## **Basic Merge Conflicts**

```
> git pull or git merge origin master
Auto-merging calc.py
CONFLICT (content): Merge conflict in calc.py
Automatic merge failed;
fix conflicts and then commit the result.
```

```
<<<<<  HEAD:calc.py
contact : email.support@freva.de
======

please contact us at support@freva.de
>>>>> origin:calc.py
```

please contact us at email.support@github.com

```
# commit resolved merge conflict
> git add calc.py
> git commit
```

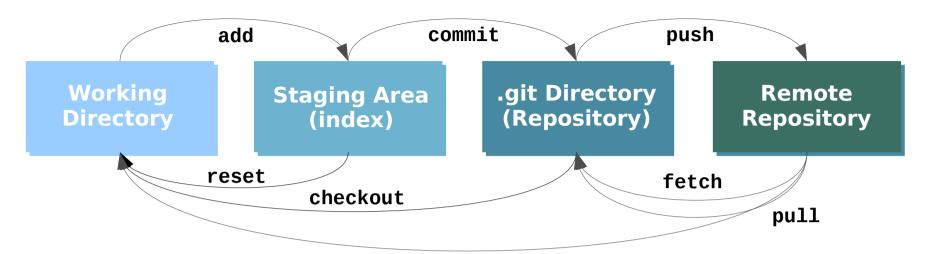

```
# Get changes from remote
> git pull
# Do your usual work
# See what has changed
> git status
> git diff <filename>
# Choose files to commit
> git add <file1> <file2>
# Finally commit the changes
> git commit
# Push commits to remote
> git push
```

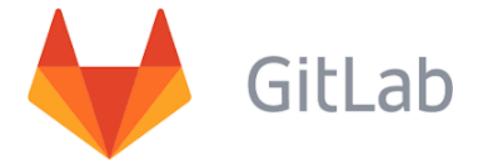

GitLab is a graphical interface for your remote repositories

https://gitlab.met.fu-berlin.de/

Login using your Idap account

#### **Additional Resources**

Git cheat sheet:

https://www.git-tower.com/blog/git-cheat-sheet

Video course (about 4h):

https://de.udacity.com/course/how-to-use-git-and-github--ud775/

Very good ebook:

https://git-scm.com/book/en/v2

And of course: git <command> --help

# **Working in Contexts**

In real projects, work happens in multiple **contexts** in parallel:

- You have a stable version of your software (context 1)
- You are writing on the documentation (context 2)
- You're implementing a new feature (context 3)
- You're also trying to fix an annoying bug (context 4)

**Not** working in clearly separated contexts will cause **problems**:

- You have developed a cool plugin for the Freva system
- You're working on a new feature and made some commits
- Someone discovers a critical bug

### What can you do?

A Branch represents a context in a project and helps you keep it separate from all other contexts.

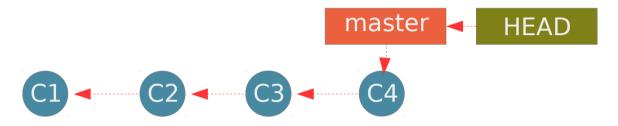

- # create a new branch
- > git branch feature
- # switch context
- > git checkout feature

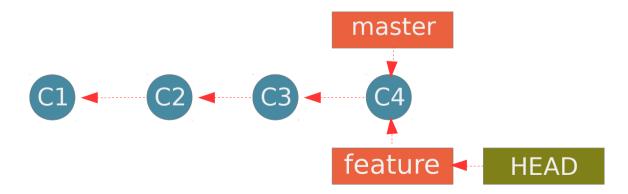

```
# do some work
> vim test.py
> git add test.py
> git commit -m 'made a change'
```

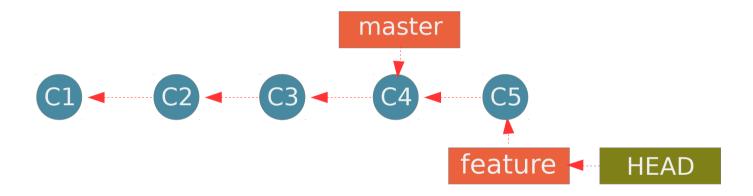

```
# Bug discovered
> git checkout master # moves HEAD to master
> vim calc.py # fix the bug
> git add calc.py
> git commit -m 'fix bug'
```

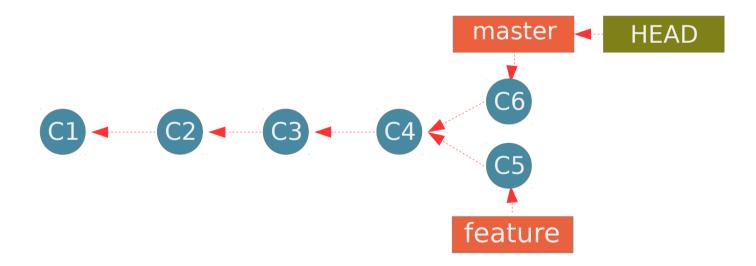

The bug is fixed and we can work on the new feature again!

```
# Finish the new feature
> git checkout feature # moves HEAD to feature
> vim test.py # finish the feature
> git add test.py
> git commit -m 'Add new feature'
```

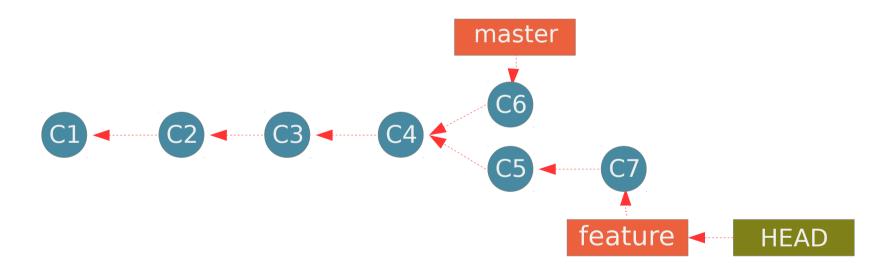

How can we get the new feature to the master branch?

## **Basic Merging**

```
# Merge feature into master
> git checkout master
> git merge feature
Merge made by the 'recursive' strategy.
test.py | 3 +--
1 file changed, 1 insertion(+), 3 deletions(-)
> git branch -d feature # delete branch
```

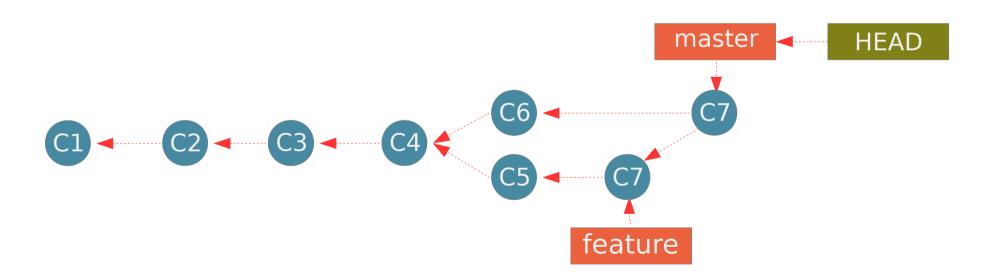

## **Basic Merge Conflicts**

```
> git merge feature
Auto-merging calc.py
CONFLICT (content): Merge conflict in calc.py
Automatic merge failed;
fix conflicts and then commit the result.
```

```
<<<<<  HEAD:calc.py
contact : email.support@freva.de
======

please contact us at support@freva.de
>>>>> feature:calc.py
```

please contact us at email.support@github.com

```
# commit resolved merge conflict
> git commit
```